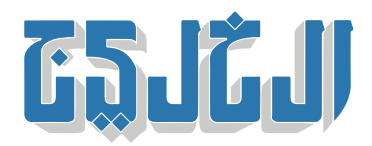

اقتصاد, تقنية وسيارات

3 يونيو 2023 20:18 مساء

## **كيف تحظر جهة اتصال وتبلغ عنها ف» واتساب»؟**

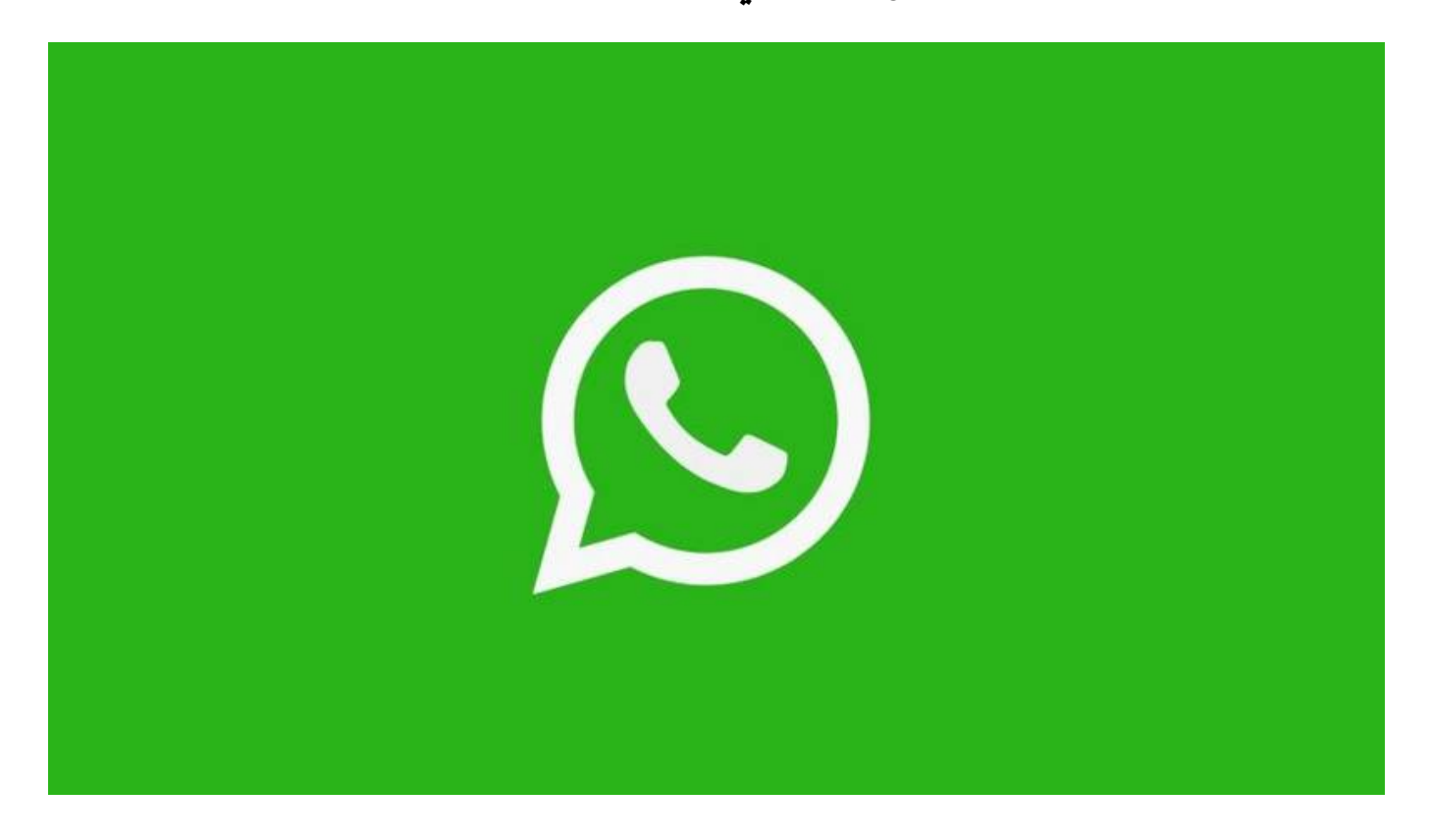

دب: حمدي سعد

يمكّن تطبيق «واتساب» المستخدمين من إيقاف استقبال الرسائل والمكالمات عن طريق حظر جهة اتصال والإبلاغ .عن المحتوى أو الاتصال بخدمات الطوارئ المحلية عبر التطبيق

وعند حظر جهة اتصال لن تظهر معلوماتك الخاصة بآخر ظهور، أو حالة «متصل الآن»، أو حالاتك الجديدة، أو .التغييرات التى تُجريها على صورة ملفك الشخصى لأي من جهات الاتصال المحظورة

ويقول مركز دعم «واتساب» أنه وعند الإبلاغ عن شخص ما، تتلق الشركة أحدث 5 رسائل وردت إليك من المستخدم .أو المجموعة التي تم الإبلاغ عنها، ولن يتم إبلاغ الشخص أو المجموعة بذلك

وتحصل «واتساب» على مُعرِّف المجموعة أو المستخدم الذي تم الإبلاغ عنه، وعلى معلومات حول وقت إرسال الرسالة، ونوع الرسالة المُرسلة، صورة أو فيديو أو نص، وما إلى ذلك ويمكنك أيضاً اختيار الإبلاغ عن حساب بالضغط

.مطولاً على رسالة واحدة

وتشير «واتساب» إلى أنها قد تحظر حسابات معينة، إذا رأت أن نشاط الحساب يخالف شروط خدمتها وفقًا لشروط استخدام التطبيق، كما يجوز لها الاحتفاظ بحق حظر المستخدم دون إشعار مسبق، كما أن الإبلاغ عن أي نشاط .لمستخدم ينتهك شروط الخدمة لا يعنى بالضرورة أن الشركة ستتخذ أي إجراءات أخرى بحقه

وتوضح «واتساب» أن حظر جهة اتصال معينة لن يمنعها من رؤية الرسائل التى ترسلها إلى المجموعات المشتركة بين المستخدم الذي قام بحظر مستخدم آخر لديه، كما لا يمنع حظر مستخدم ضمن المجموعة من رؤية الرسائل الت ترسلها جهة الاتصال هذه إلى تلك المجموعات، داعية على عدم الاشتراك في المجموعات التي تضم أشخاصاً لا ترغب .في التواصل معهم

"حقوق النشر محفوظة "لصحيفة الخليج 2024. ©